## **Kimpoileva pallo (1)**

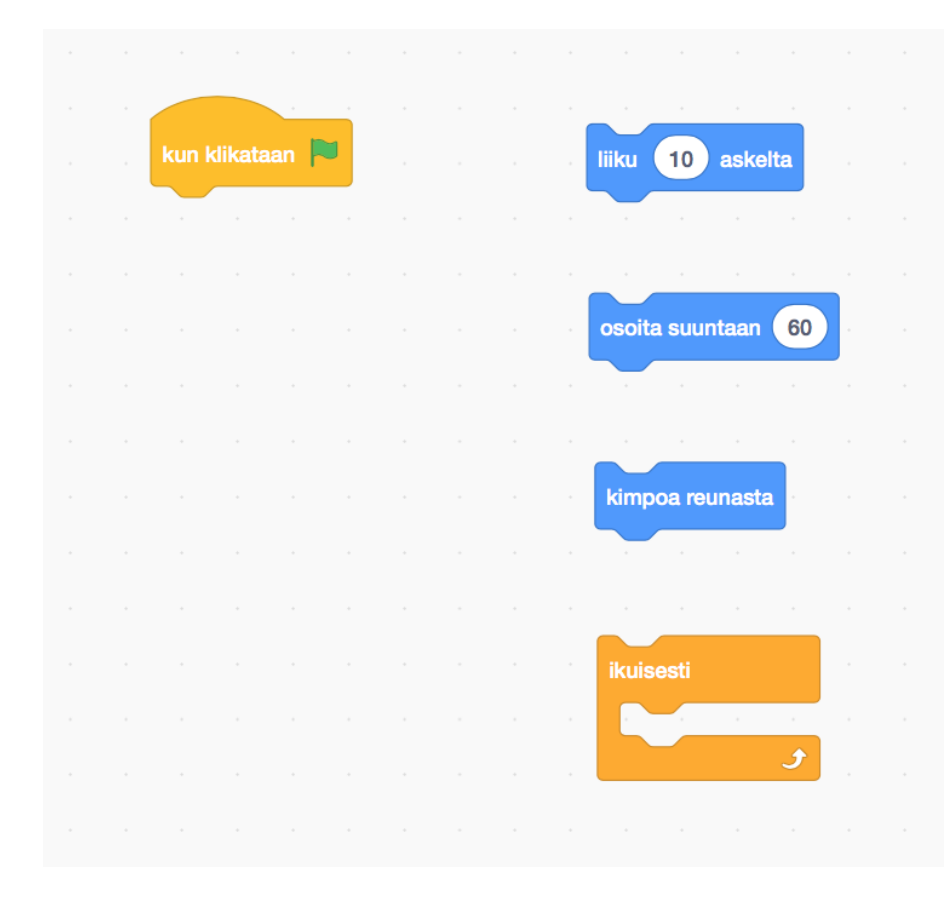

Tehtäväsi on etsiä vieressä näkyvät komentopalikat ja niitä käyttäen yrittää ohjelmoida ympäriinsä kimpoileva pallo.

## **Scratchin avaaminen**

- Avaa selaimessa osoite scratch.mit.edu tai kirjoita selaimesi hakukenttään "scratch" ja avaa Scratch sitä kautta.
- $\Box$  Jos sivu on englanniksi, rullaa sen alalaitaan ja valitse "suomi".
- □ Valitse sivun ylälaidasta "Luo".

## **Komentopalikoiden haku**

- $\Box$  Näet oikealla alhaalla oranssin kissan, poista se klikkaamalla sen päällä näkyvää sinistä roskakori-ikonia.
- $\Box$  Klikkaa oikean alakulman sinistä "kissa  $+$ " -ikonia ja valitse jokin kiva pallohahmo.
- $\square$  Etsi ensimmäisen ohjesivun kuvan komentopalikat vasemman laidan erivärisistä kategorioista ja siirrä ne löydettyäsi hahmon harmaalle ohjelmointialueelle.
- Korjaa osoita suuntaan -palikkaan oikea luku, eli 60.

## **Pallon kimpoilu**

□ Kokeilua

□ Aseta kun klikataan > -palikan alle yksi (tai kaksi) sinistä komentopalikkaa. Kokeile oikealla ylhäällä näkyvää vihreää lippua klikkaamalla mitä komento tai komennot tekevät.

 $\Box$  Kokeile myös muita palikoita ja selvitä mitä mikin tekee.

 $\Box$  Palikoiden yhdistämiset ja irroitukset

- $\Box$  Jos keltaisen palikan alla ei ole nyt kahta sinistä komentopalikkaa, lisää niitä kunnes komentopalikoita on kaksi.
- $\Box$  Selvitä miten käy, jos yrität vetää komentopalikoista alemman irti tai jos yrität vetää komentopalikoista ylemmän irti.
- $\square$  Selvitä miten saat sinisistä komentopalikoista ylemmän irti niin,

että alempi jää lopuksi keltaisen palikan alle.

- $\Box$  Keksitkö miten saat pallon kimpoilemaan? Voit kokeilla myös:
	- $\Box$  Voiko komentopalikoita laittaa ikuisesti -palikan alle (ei siis sisään)?

 $\Box$  Pohdintatehtävä: Miksi vastaus edelliseen kysymykseen on mitä on?

- $\Box$  Jos ikuisesti-silmukan sisällä on liiku 10 askelta ja kimpoa reunasta, onko väliä missä järjestyksessä ne ovat? Kokeile.
- $\Box$  Onko pallon kimpoilun kannalta väliä laittaako osoita suuntaan  $60$  -komennon ikuisesti silmukan sisään vai ennen sitä?
- $\Box$  Keksitkö miten saat pallon kimpoilemaan ympäriinsä? Tavoitteesi on käyttää jokaista kuvassa annettua komentoa kerran ilman, että käytät ylimääräisiä komentopalikoita.